# **Segments Overview**

Segmentation is the activity of filtering a collection of customer or account profiles. Treasure Data manages customer and account profile data with three types of segments.

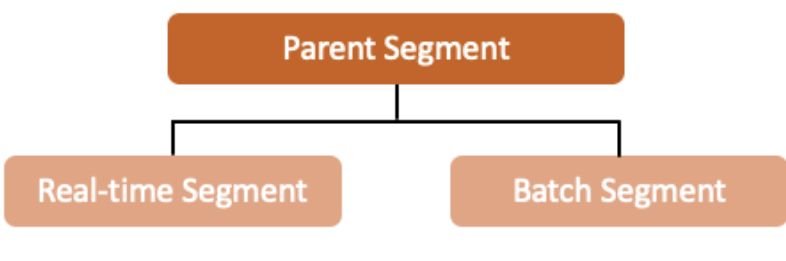

This topic includes:

- [Segment Types](#page-0-0)
	- [Parent Segment](#page-0-1)
	- [Batch Segment](#page-0-2) [Real-time Segment](#page-0-3)
	- [Dashboard](#page-0-4)
	- [Rules](#page-0-5)
	- [Activations](#page-1-0)
	- [Profiles](#page-1-1)
	- [Details](#page-1-2)

# <span id="page-0-0"></span>Segment Types

# <span id="page-0-1"></span>Parent Segment

A parent segment is a data model for customer profile data that includes all interactions associated with your brand. Parent segments typically contain data about:

- **User identity**: First name, last name, email, and so on.
	- **User attributes**: For example, age, genre, income, and interests.
- **User behavior**: Website visits that can include purchase logs, support inquiries, and page clicks.

For more information on how to create a parent segment, review [Creating Parent Segments.](https://docs.treasuredata.com/display/PD/Creating+Master+Segments)

## <span id="page-0-2"></span>Batch Segment

A batch segment, based on the most recent Parent segment refresh, contains historical data created from customer attributes and behaviors. You can export batch segments to marketing tools, advertising platforms, and real-time web personalization. For more information, see [Creating a Batch Segment.](https://docs.treasuredata.com/display/PD/Creating+a+Batch+Segment)

## <span id="page-0-3"></span>Real-time Segment

A real-time segment is an ongoing data selection process that contains streaming behaviors (attributes) and historical data (batch segments). Segment additions and removals are processed regularly, ensuring your target audience remains relevant. For more information, see [Create a Real-time Segment.](https://docs.treasuredata.com/display/PD/Create+a+Real-time+Segment)

## <span id="page-0-4"></span>**Dashboard**

The Segment Dashboard provides a single pane for marketing professionals to quickly analyze total profiles and growth rates for each segment. For detailed information, see [Segment Dashboard](https://docs.treasuredata.com/display/PD/Segment+Dashboard+Overview) Overview.

#### <span id="page-0-5"></span>Rules

Rules are instructions that focus the segment on specific aspects. The Rules tab shows all rules that have been applied to the segment.

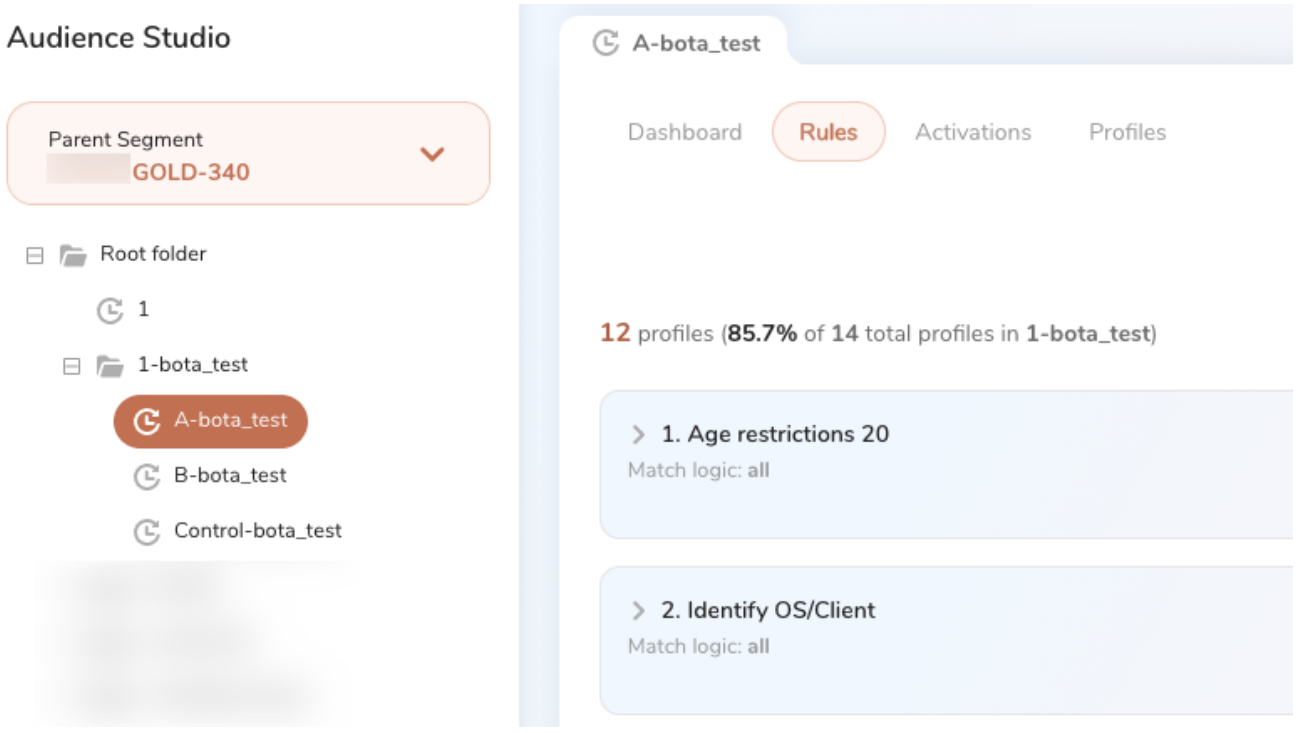

## <span id="page-1-0"></span>Activations

After you create segments, you can activate (export) the segment data to external tools for activities such as marketing campaigns, business analysis, and social media. You can review or create activations.

#### <span id="page-1-1"></span>Profiles

Profiles contain all of the profiles associated with the segment. The user can also drill-down into each profile to discover attributes and behaviors.

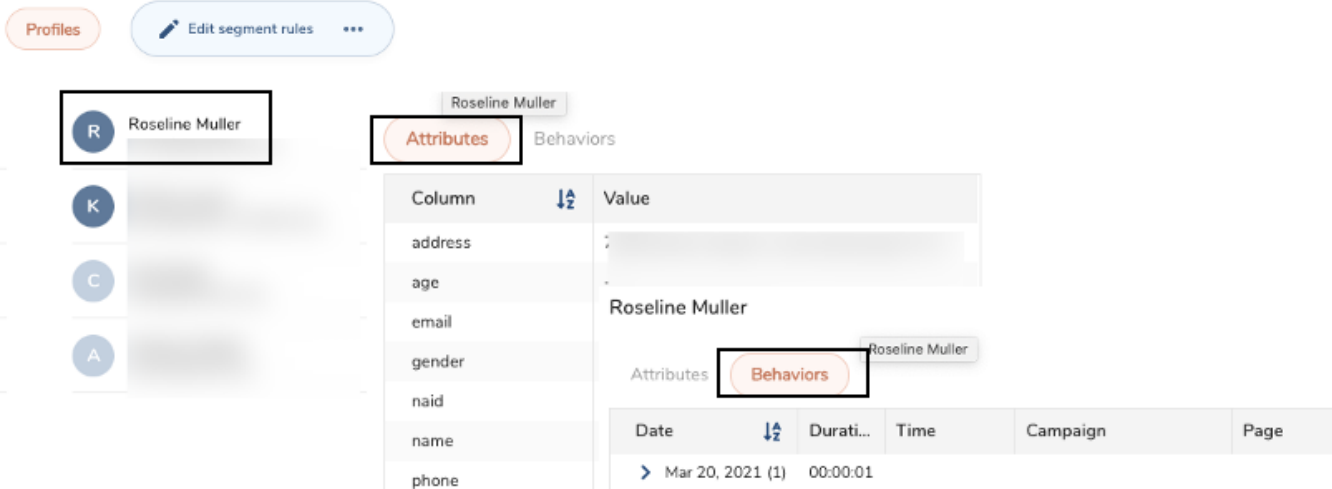

#### <span id="page-1-2"></span>**Details**

The details page gives you a high-level overview of who created the segment and when it was last updated.

c Í Details  $\blacksquare$ Description:  $\sim$ Type: **Batch Segment** Created by: Last updated (GMT): Mar 13, 2021, 2:19 AM Updated by: